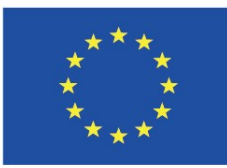

Co-funded by the Erasmus+ Programme of the European Union

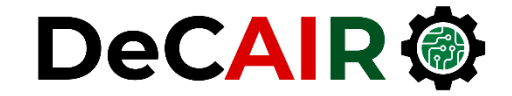

1

# **Plotting and Visualization**

**Prof. Gheith Abandah**

Developing Curricula for Artificial Intelligence and Robotics (DeCAIR) 618535-EPP-1-2020-1-JO-EPPKA2-CBHE-JP

#### **Reference**

• **Chapter 9: Plotting and Visualization**

- Wes McKinney, **Python for Data Analysis**: Data Wrangling with Pandas, NumPy, and IPython, O'Reilly Media, 2nd Edition, 2018.
	- Material: [https://github.com/wesm/pypop-book](https://github.com/wesm/pydata-book)

### **Plotting and Visualization**

• **Making informative visualizations** is one of the most important tasks in data analysis.

• It may be a part of the **exploratory process**: to help identify outliers or needed data transformations, or as a way of generating ideas for models.

## **Outline**

#### 9.1 A Brief **matplotlib** API Primer

- Figures and Subplots
- Colors, Markers, and Line **Styles**
- Ticks and Labels
- Saving Plots to File
- matplotlib Configuration

#### 9.2 Plotting with **pandas** and **seaborn**

- Line Plots
- Bar Plots
- Histograms and Density Plots
- Scatter or Point Plots
- Facet Grids and Categorical Data

## **Matplotlib: MATLAB-style Scientific Visualization**

• Matplotlib is a Python **plotting library** which produces publication **quality figures** in a variety of hardcopy formats.

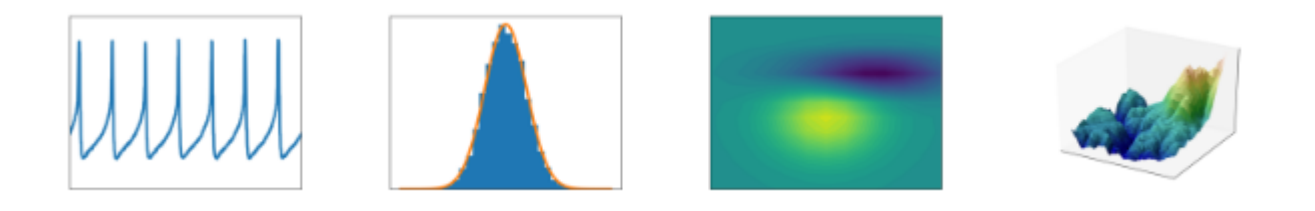

- **Website**: <https://matplotlib.org/>
- Also, check the **tutorial** package website: <https://matplotlib.org/tutorials/introductory/pyplot.html>

#### **9.1 A Brief matplotlib API Primer**

• To set up Jupyter Notebook, run **%matplotlib notebook**  (**%matplotlib** in IPython).

• Simple line plot:

**import matplotlib.pyplot as plt import numpy as np data = np.arange(10) plt.plot(data)**

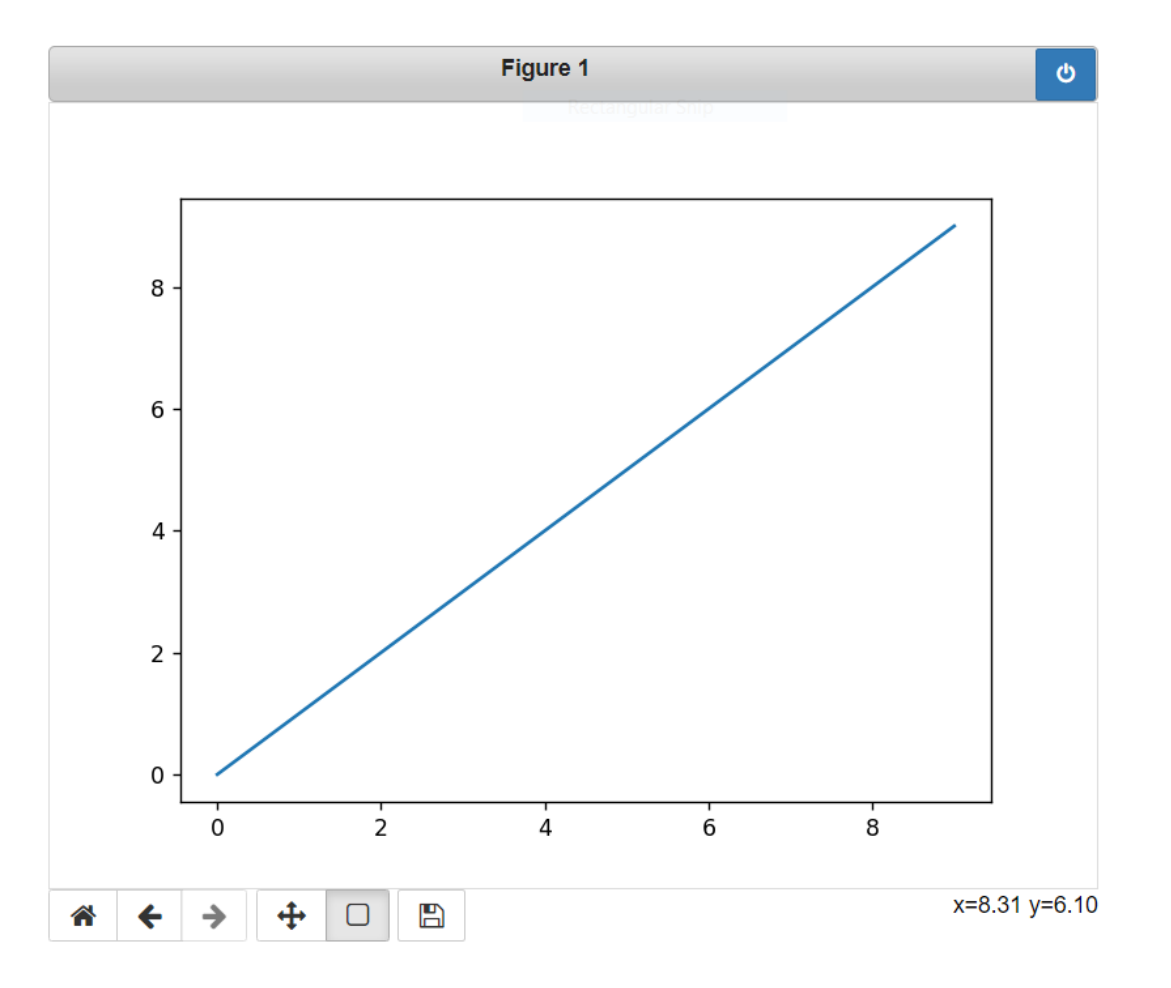

### **Figures and Subplots**

- Plots in matplotlib reside within a **Figure** object.
- You must create one or more **subplots** inside a blank figure.

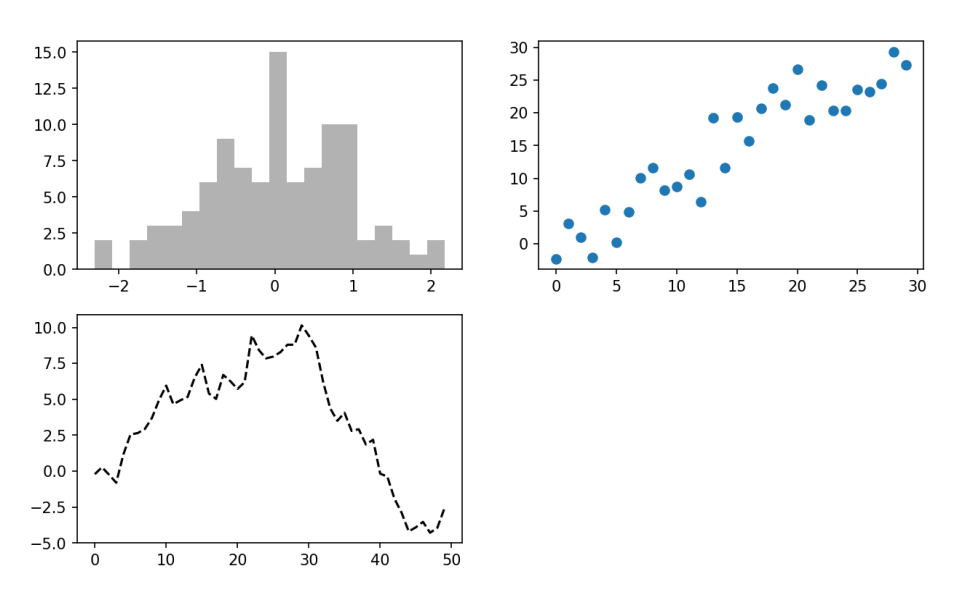

**fig = plt.figure(figsize=(4, 3)) ax1 = fig.add\_subplot(2, 2, 1) ax2 = fig.add\_subplot(2, 2, 2) ax3 = fig.add\_subplot(2, 2, 3) plt.plot(np.random.randn(50).cumsum (), 'k--') \_ = ax1.hist(np.random.randn(100), bins=20, color='k', alpha=0.3) ax2.scatter(np.arange(30), np.arange(30) + 3 \* np.random.randn(30))**

#### **Figures and Subplots**

• Better to create a new figure and return a NumPy **array** containing the created **subplot objects**.

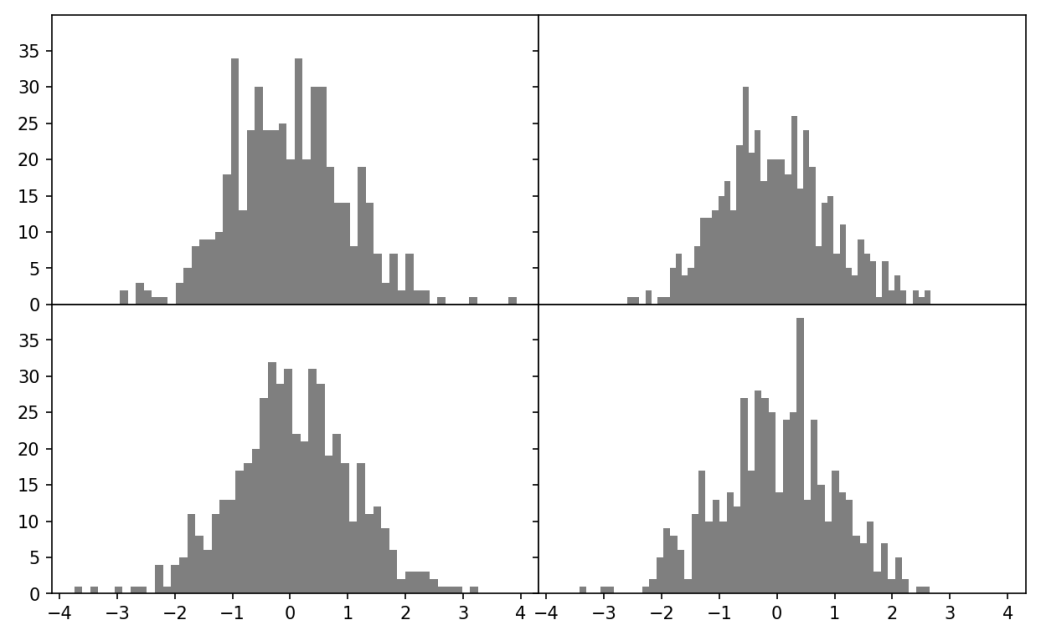

**fig, axes = plt.subplots(2, 2, sharex=True, sharey=True) for i in range(2): for j in range(2): axes[i, j].hist( np.random.randn(500), bins=50, color='k', alpha=0.5) plt.subplots\_adjust(wspace=0, hspace=0)**

## **Colors, Markers, and Line Styles**

- Specify color and style:
	- **String**
	- **Explicitly**
- Check options using **plt.plot?**

**from numpy.random import randn plt.plot(randn(30).cumsum(), 'ko--') plt.plot(randn(30).cumsum(), color='k', marker='o', linestyle='dashed')**

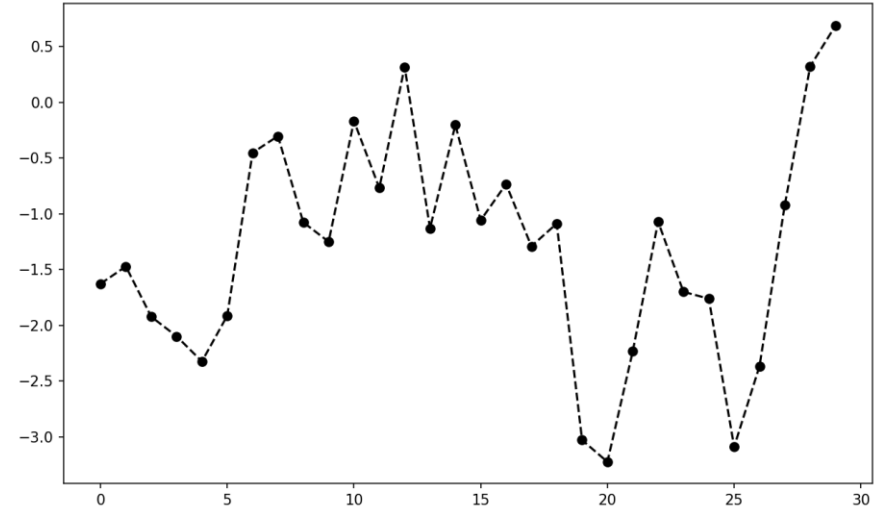

### **Colors, Markers, and Line Styles**

- You can specify the draw style:
	- **Linearly interpolated**
	- **Step**
	- **etc.**
- You can draw a **legend**.

**data = np.random.randn(30).cumsum() plt.plot(data, 'k--' , label='Default') plt.plot(data, 'k-' , drawstyle='steps-post', label='steps-post') plt.legend(loc='best')**

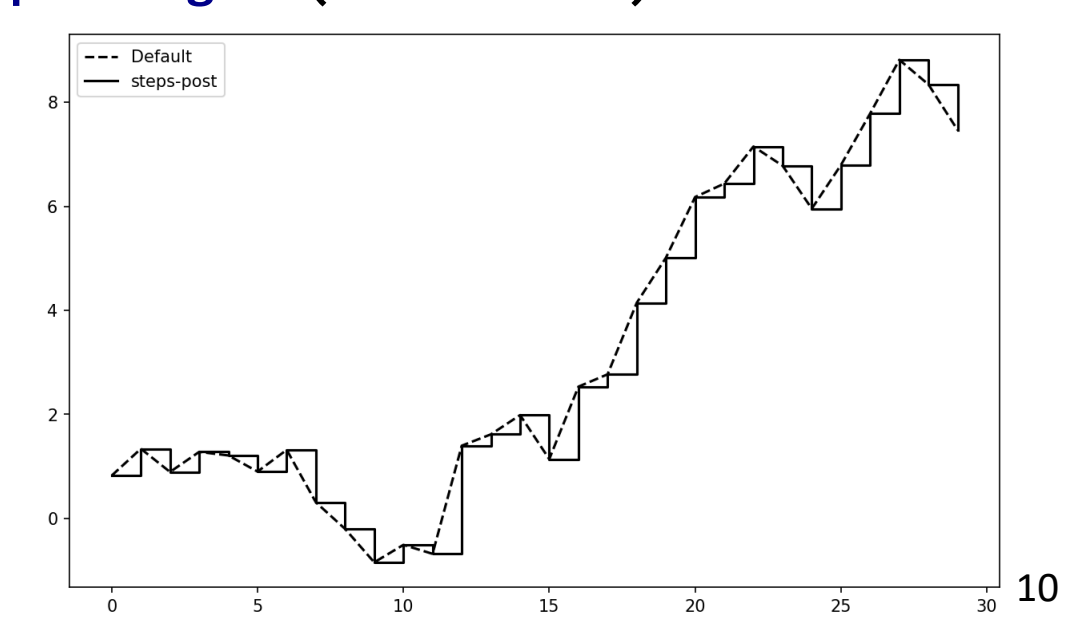

### **Ticks and Labels**

- For plot decoration:
	- **Procedural** pyplot interface
	- **Object-oriented** interface

**fig = plt.figure() ax = fig.add\_subplot(1, 1, 1) ax.plot(np.random.randn(**

**1000).cumsum())**

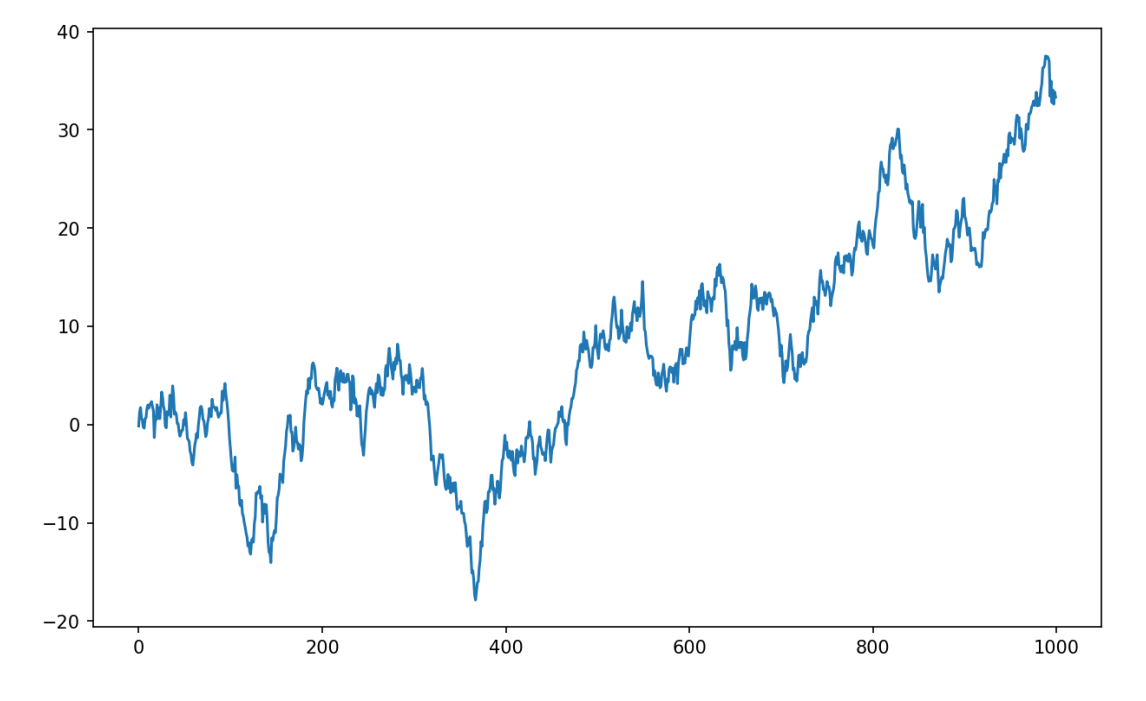

#### **Ticks and Labels**

```
ticks = ax.set_xticks([0, 250, 500,
    750, 1000])
labels = ax.set_xticklabels(['one',
    'two', 'three', 'four',
    'five'], rotation=30,
    fontsize='small')
ax.set_title(
   'My first matplotlib plot')
ax.set_xlabel('Stages')
# Or:
props = {
   'title': 'My first plot'
,
   'xlabel': 'Stages'
}
ax.set(**props)
```
#### • Check [matplotlib.axes](https://matplotlib.org/3.1.1/api/axes_api.html#matplotlib.axes.Axes)

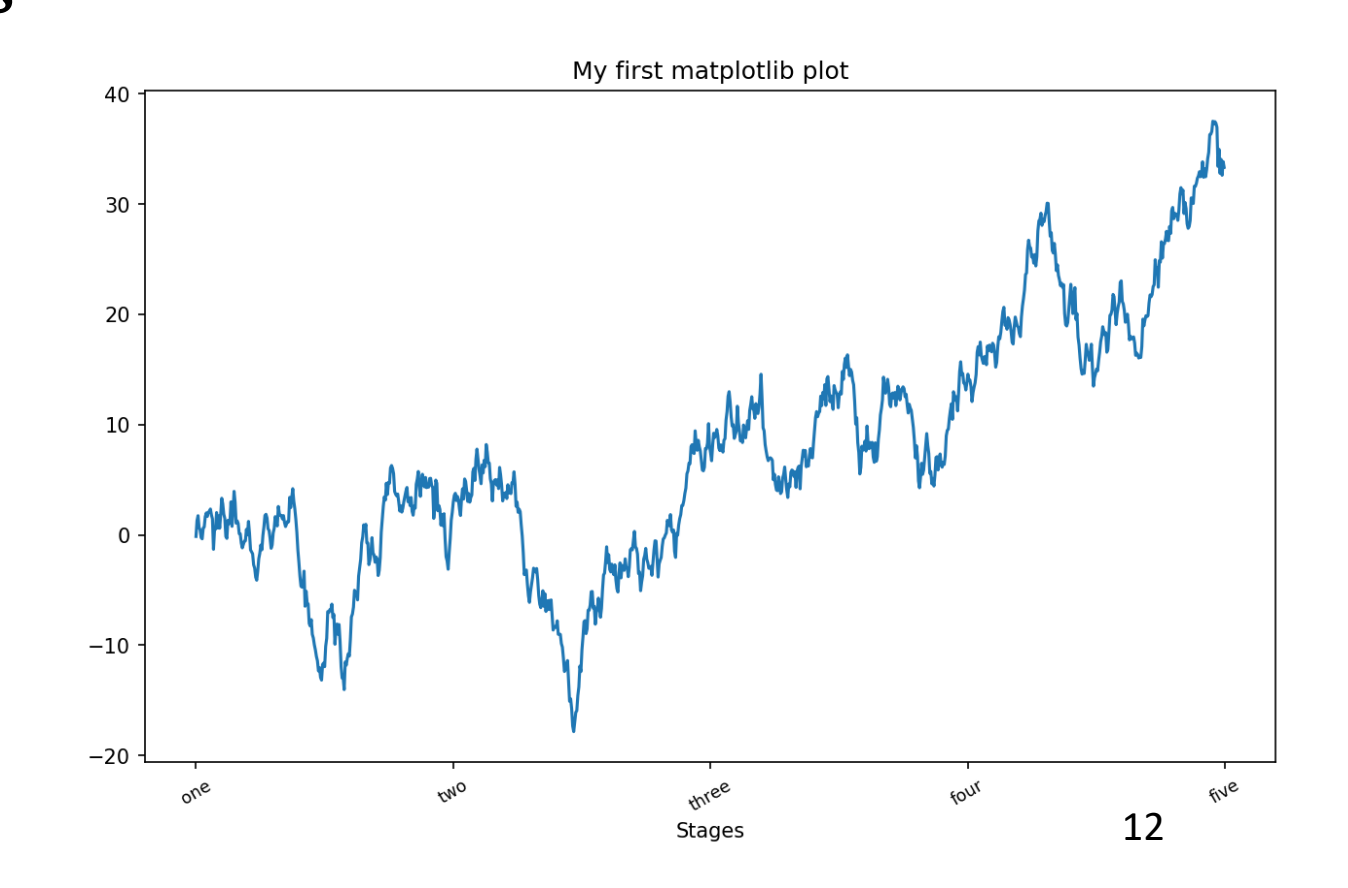

### **Saving Plots to File**

• When saving to a file, the **file extension** specifies the **image format**.

**plt.savefig('figpath.png', dpi=400, bbox\_inches='tight')**

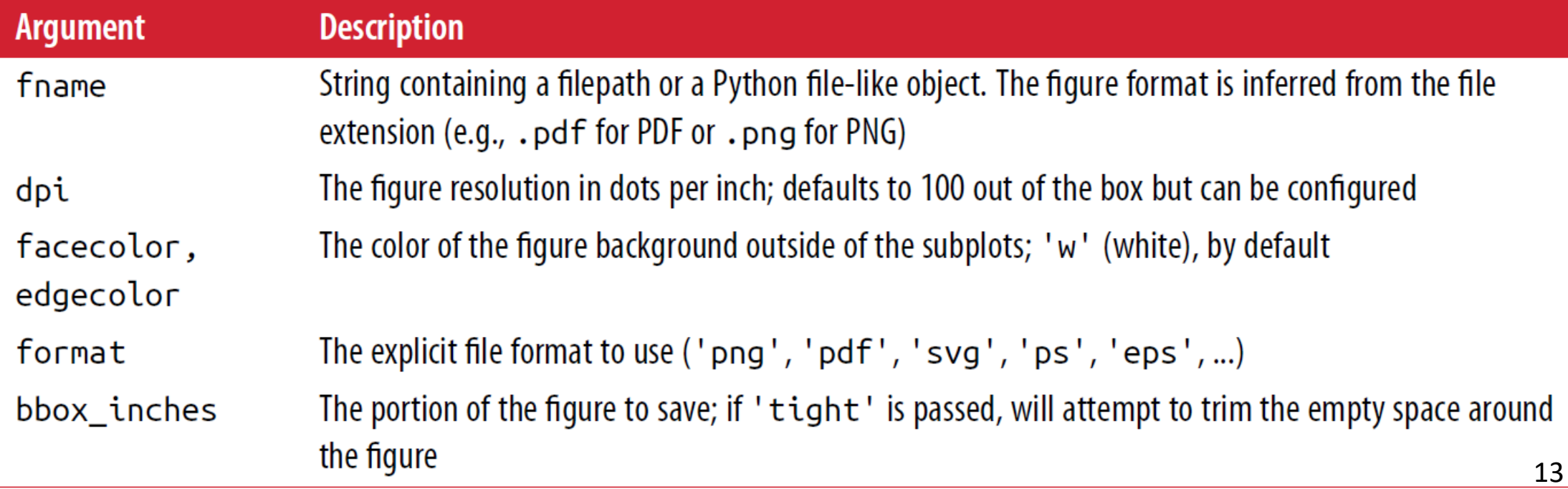

## **matplotlib Configuration**

- matplotlib comes configured with color schemes and defaults geared for publication.
- Can be customized:
	- Programmatically using the **rc** method
	- Configuration: **matplotlib/mpldata/matplotlibrc**. Customize in your home directory as **.matplotlibrc**

```
plt.rc('figure', figsize=(10, 10))
font_options = {
   'family' : 'monospace',
   'weight' : 'bold',
   'size' : 'small'}
plt.rc('font', 
**font_options)
```
## **Outline**

- 9.1 A Brief **matplotlib** API Primer
	- Figures and Subplots
	- Colors, Markers, and Line **Styles**
	- Ticks and Labels
	- Saving Plots to File
	- matplotlib Configuration

#### 9.2 Plotting with **pandas** and **seaborn**

- Line Plots
- Bar Plots
- Histograms and Density Plots
- Scatter or Point Plots
- Facet Grids and Categorical Data

### **9.2 Plotting with pandas and seaborn**

• YouTube Video from **Kimberly Fessel**

*Introduction to Seaborn | How seaborn Python works with matplotlib along with seaborn and pandas*

<https://youtu.be/vaf4ir8eT38>

## **9.2 Plotting with pandas and seaborn**

- **matplotlib is low-level tool**; you assemble a plot from its base components.
- Productive plotting is available through:
	- **pandas**
	- **seaborn** [\(https://seaborn.pydata.org/\)](https://seaborn.pydata.org/)
- Importing **seaborn** modifies the default matplotlib color schemes.

### **Line Plots**

• Series and DataFrame have **plot** for making some basic plot types.

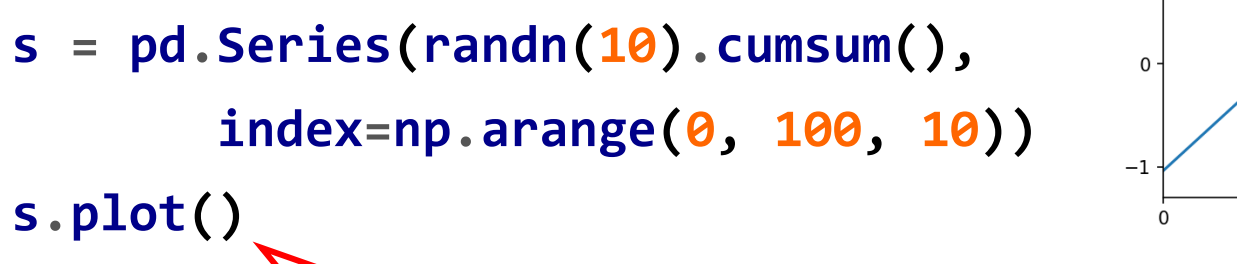

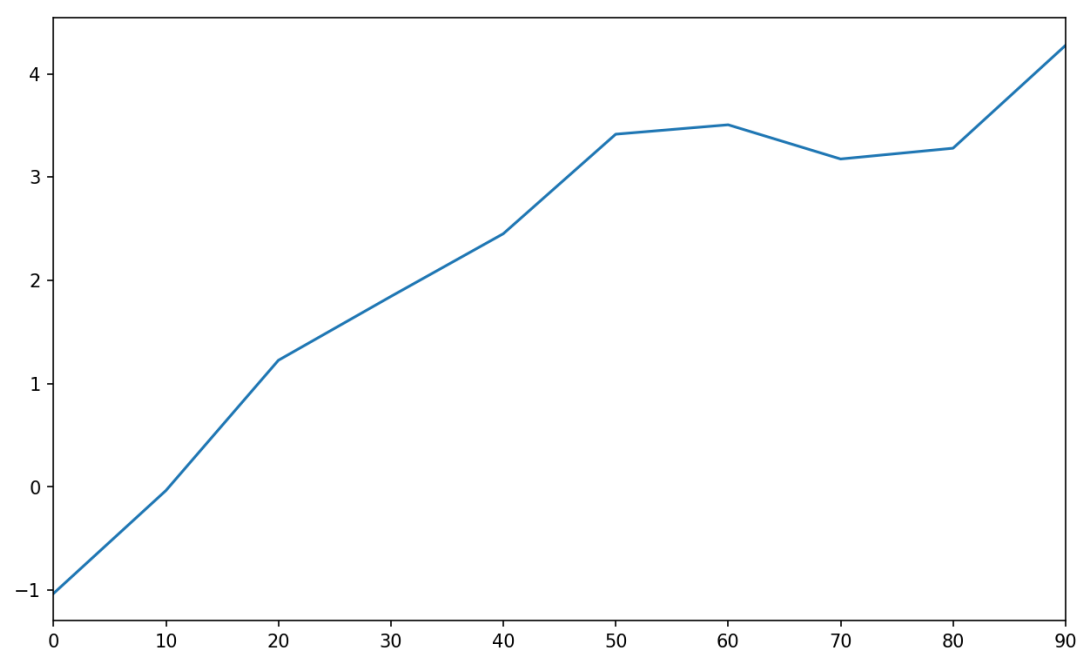

Options: **ax, use\_index=False, xticks, xlim, yticks, ylim**

### **Series.plot method arguments**

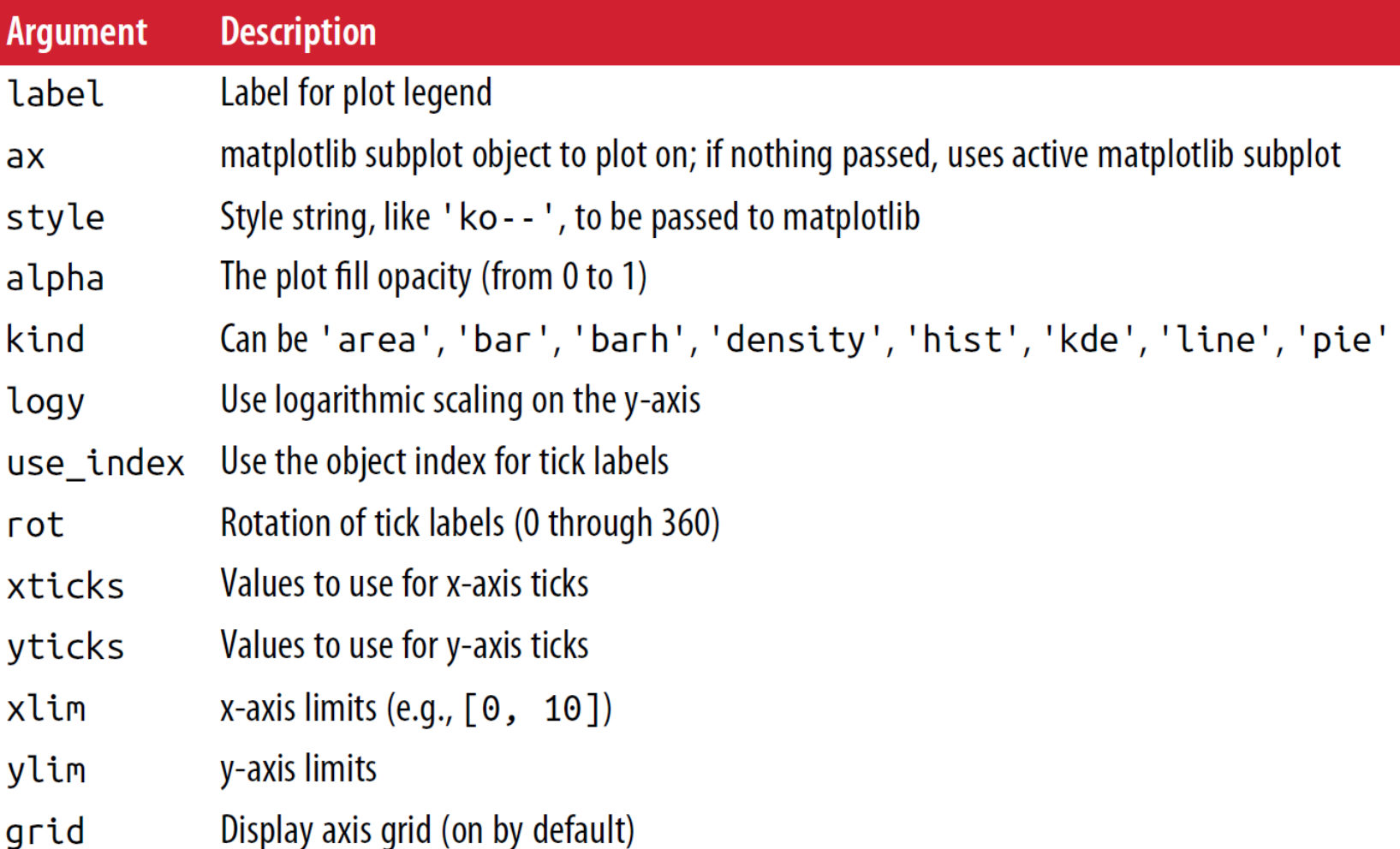

#### **Line Plots**

• DataFrame plots each of its **columns** as a **different line** on the same subplot, creating a **legend** automatically.

```
df = pd.DataFrame(randn(10,
      4).cumsum(0),
      columns=['A', 'B', 'C', 'D'],
      index=np.arange(0, 100, 10))
df.plot()
```
Equivalent to **df.plot.line()** | 20

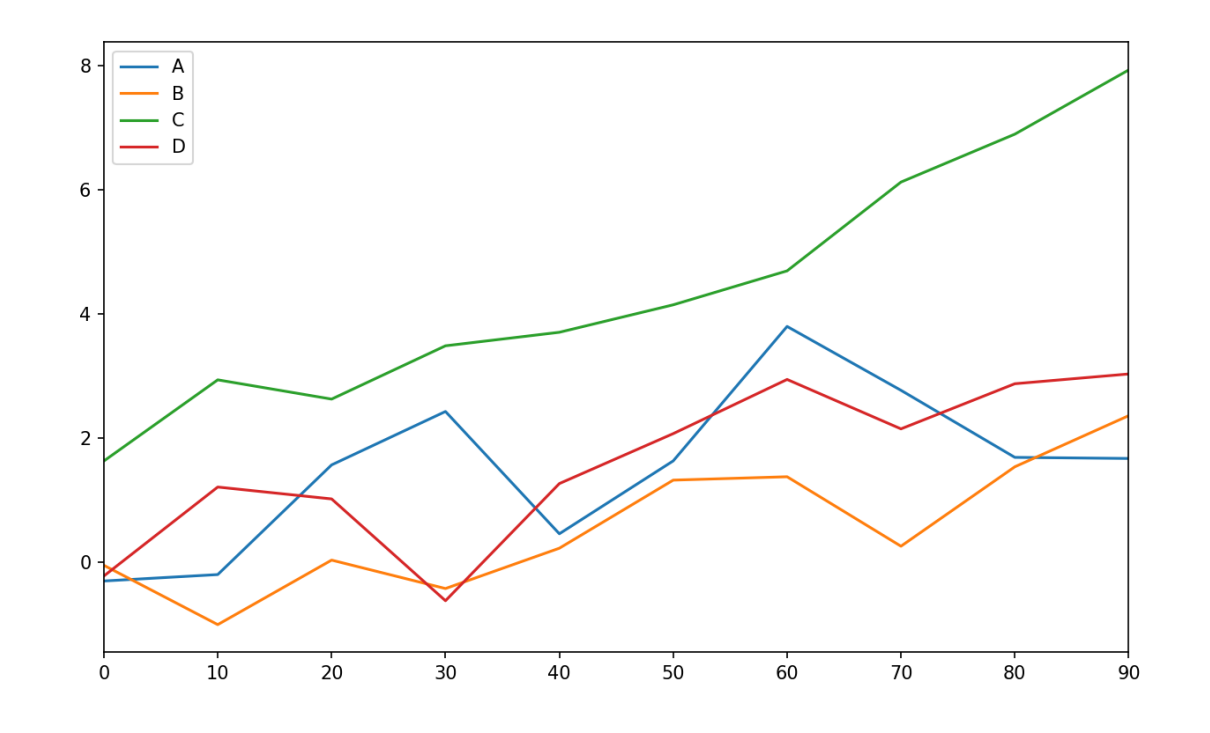

### **DataFrame-specific plot arguments**

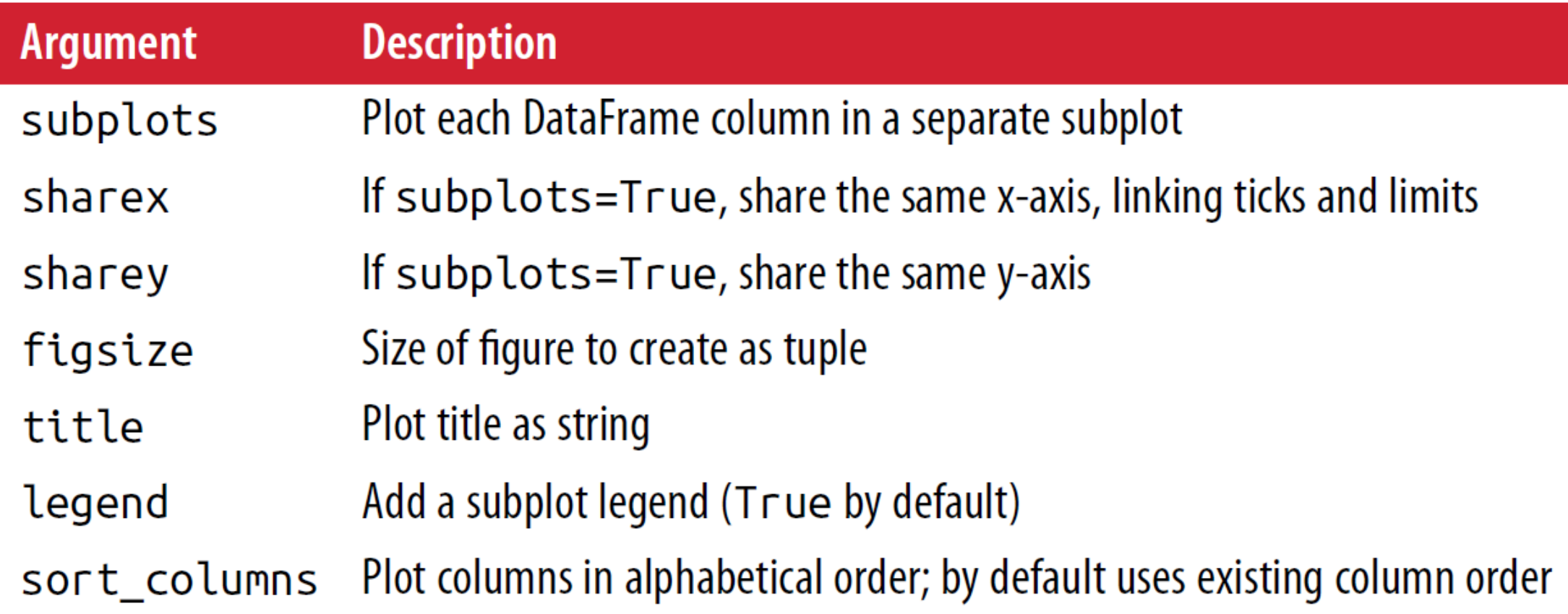

• The **plot.bar** and **plot.barh** make vertical and horizontal bar plots.

```
fig, axes = plt
.subplots
(
2, 
1
)
data = pd
.Series
(rand
(16),
    index
=list
('abcdefghijklmnop'))
data
.plot
.bar
(ax
=axes
[
0],
    color
='k', alpha
=0.7
)
data
.plot
.barh
(ax
=axes
[
1],
    color='k', alpha=0.7)
```
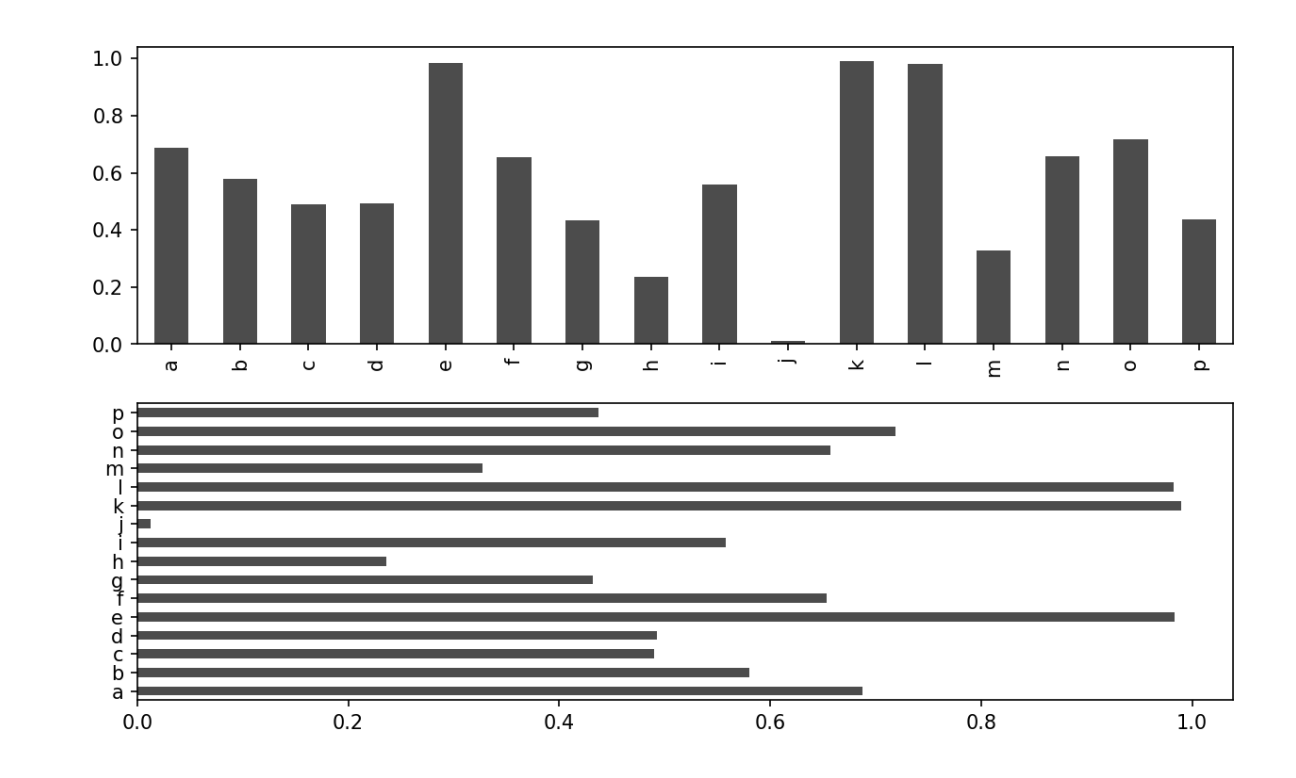

• With a DataFrame, bar plots **group** the values in **each row** together in a group in bars, side by side, for each value.

 $1.0$ Genus  $\overline{\phantom{a}}$   $\overline{\phantom{a}}$  $0.8$ - D  $0.6$  $0.4$  $0.2$  $0.0$ two three one four five  $\frac{1}{2}$ 

**df.plot.bar()**

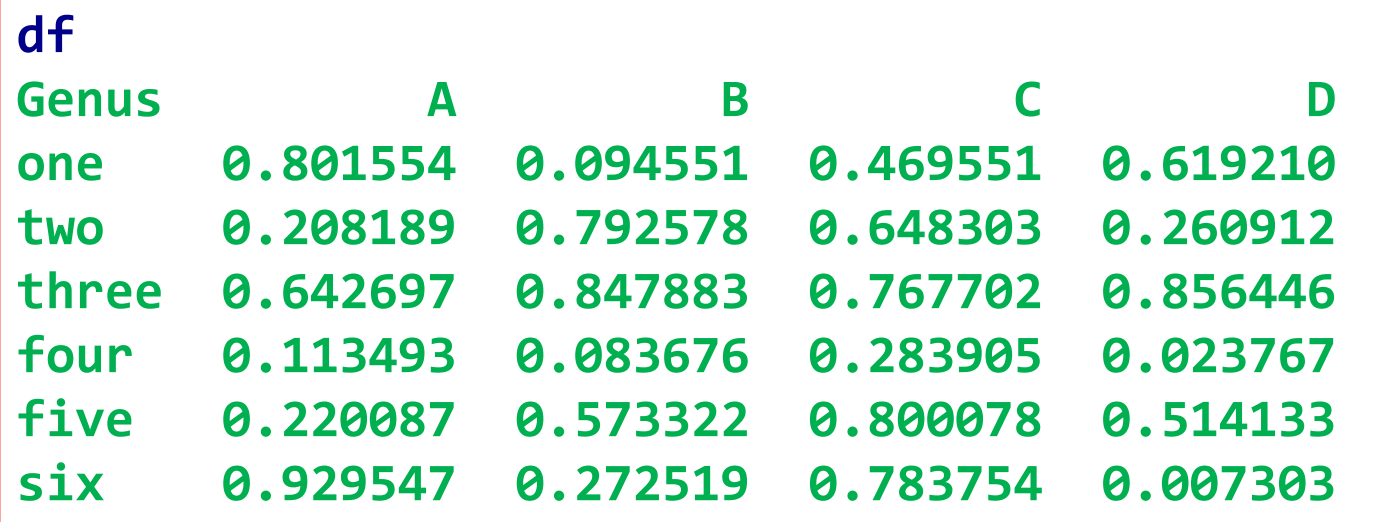

• We create stacked bar plots from a DataFrame by passing **stacked=True**.

```
df.plot.barh(stacked=True,
    alpha=0.5)
```
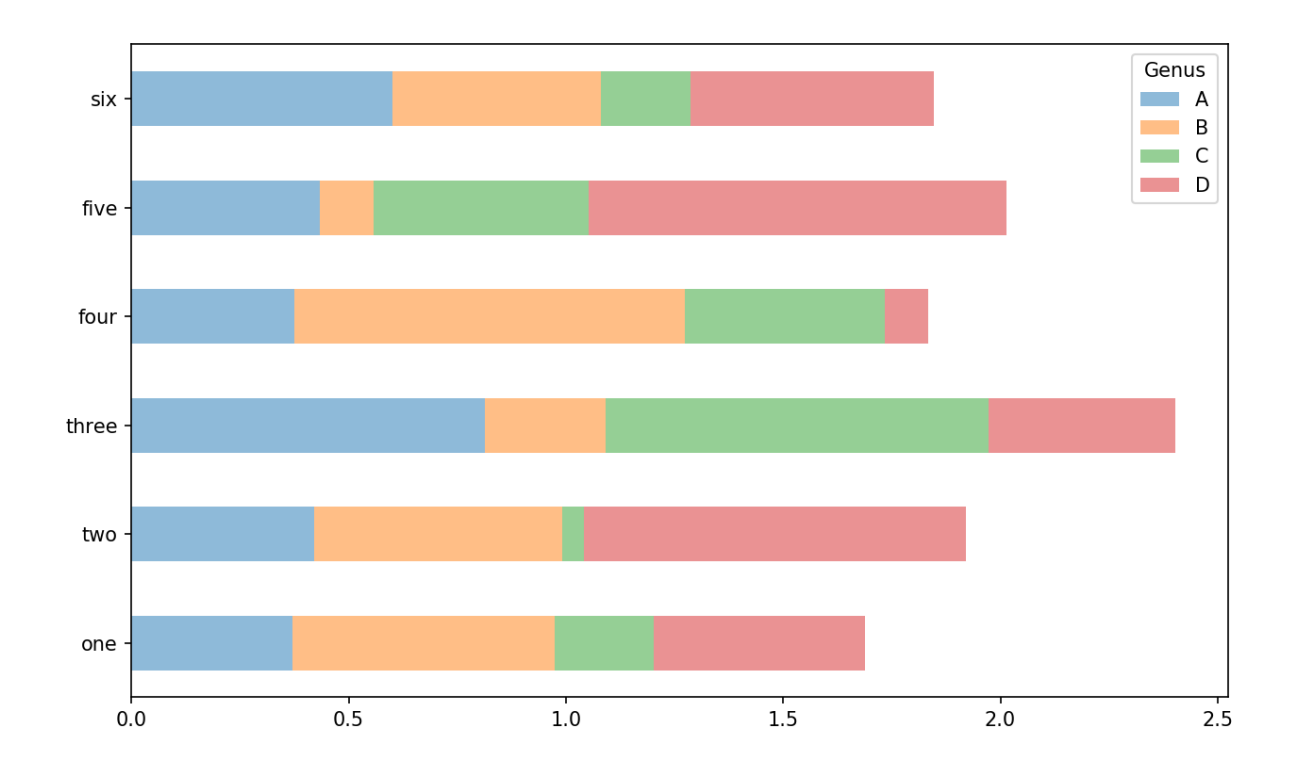

• A useful recipe for bar plots is to visualize a Series's **value frequency s.value\_counts().plot.bar()**.

```
s = pd.Series(list('Returning to 
the tipping dataset used earlier in 
the book, suppose we wanted to 
make'))
```
**s.value\_counts().plot.bar()**

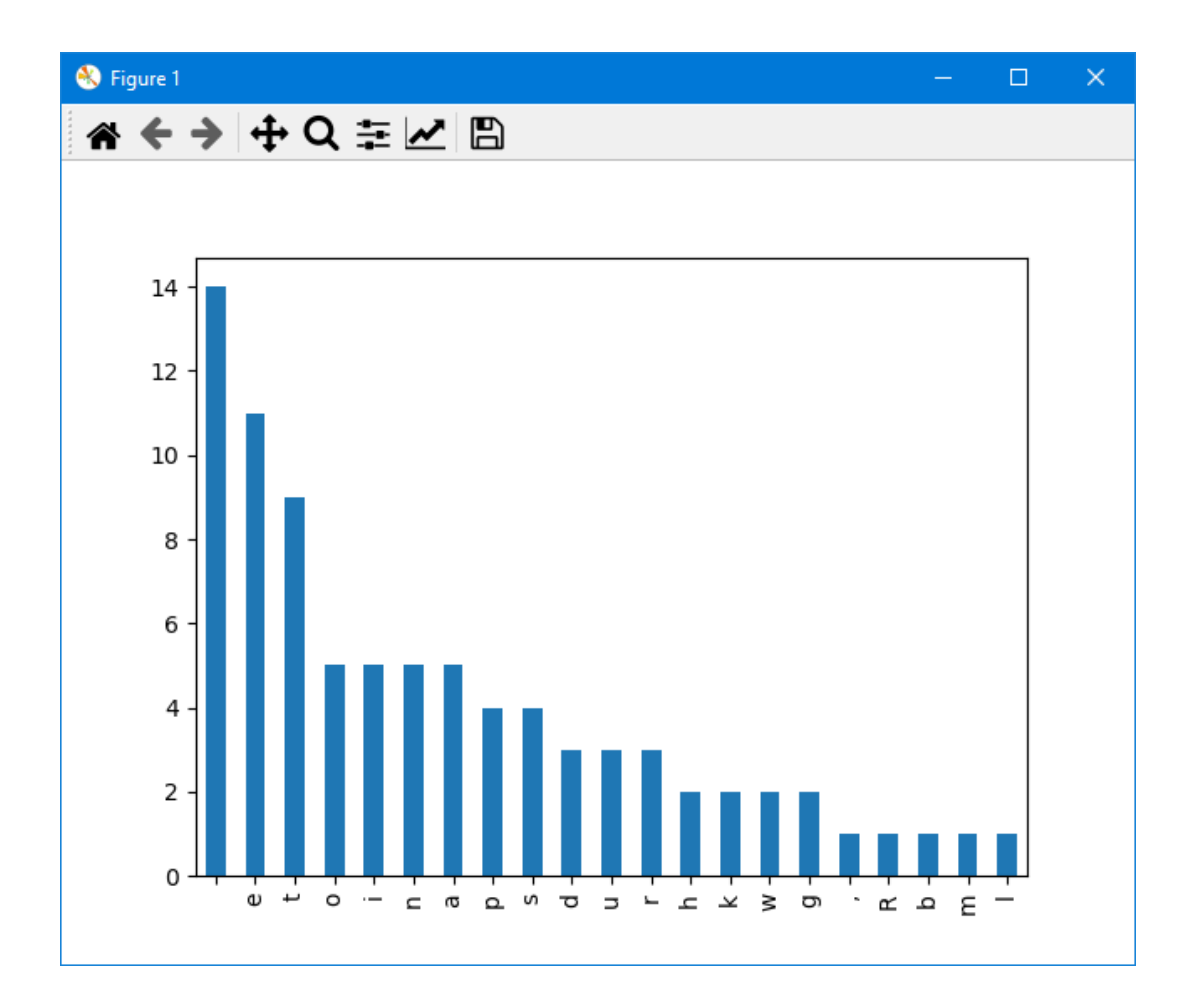

• **Example**: Tipping Dataset

Make a stacked bar plot showing the **percentage** of data points for each **party size** on each **day**.

• Hint: use **crosstab**

**tips = pd.read\_csv('tips.csv')**

```
party_counts = pd.crosstab(
   tips['day'], tips['size'])
```
#### **party\_counts**

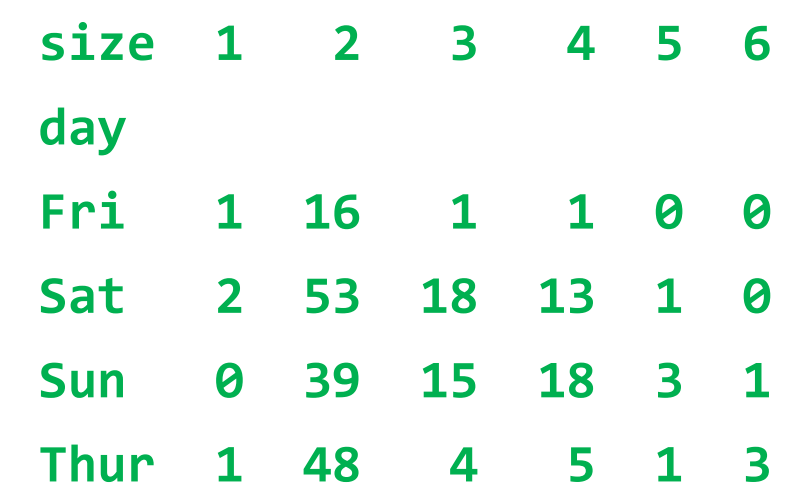

**party\_pcts = party\_counts.div( party\_counts.sum(1), axis=0)**

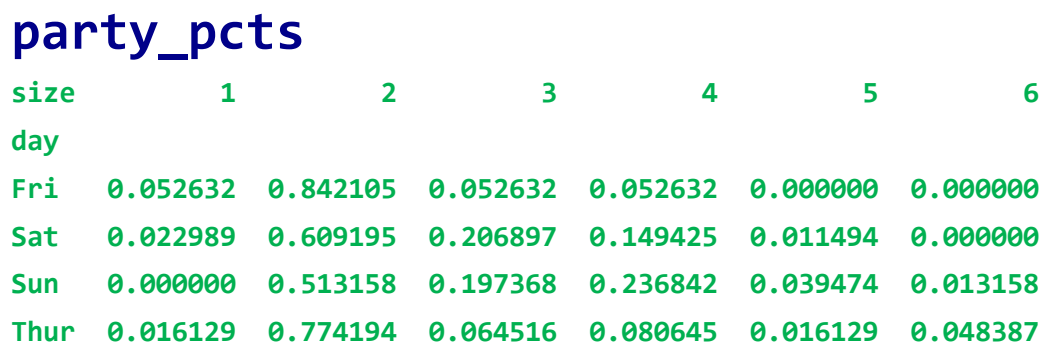

**party\_pcts.plot.bar()**

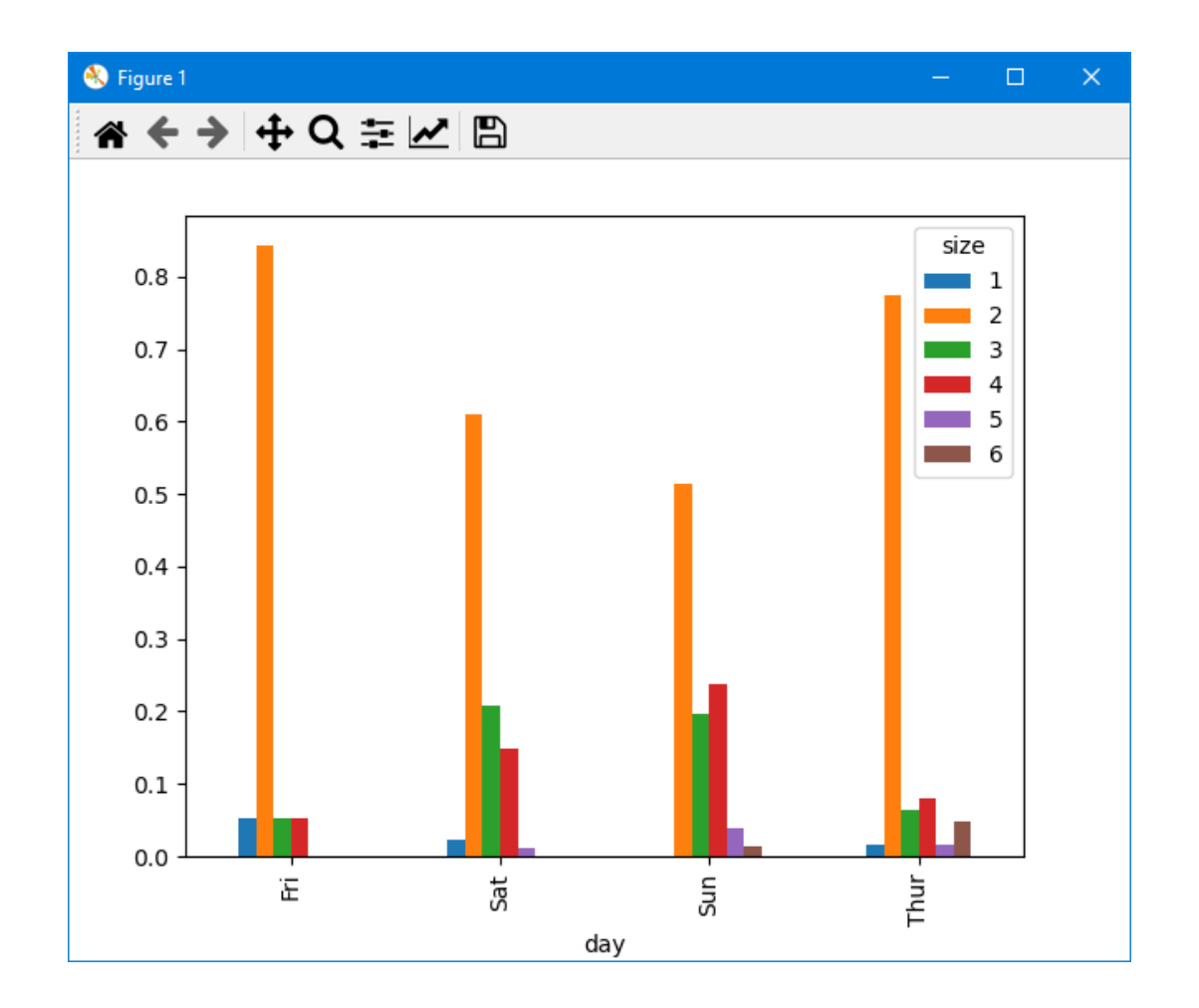

#### **Bar Plots (seaborn)**

• **Example**: Use **seaborn** to visualize **tip percent**.

**import seaborn as sns**

**tips['tip\_pct'] = tips['tip'] / (tips['total\_bill'] - tips['tip'])**

#### **tips.head()**

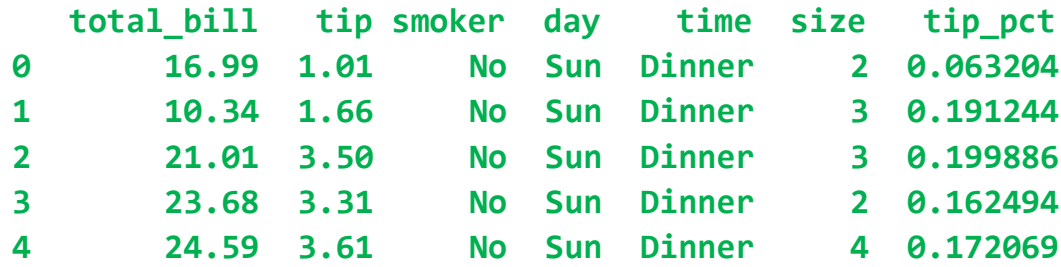

**sns.barplot(x='tip\_pct', y='day', data=tips, orient='h')**

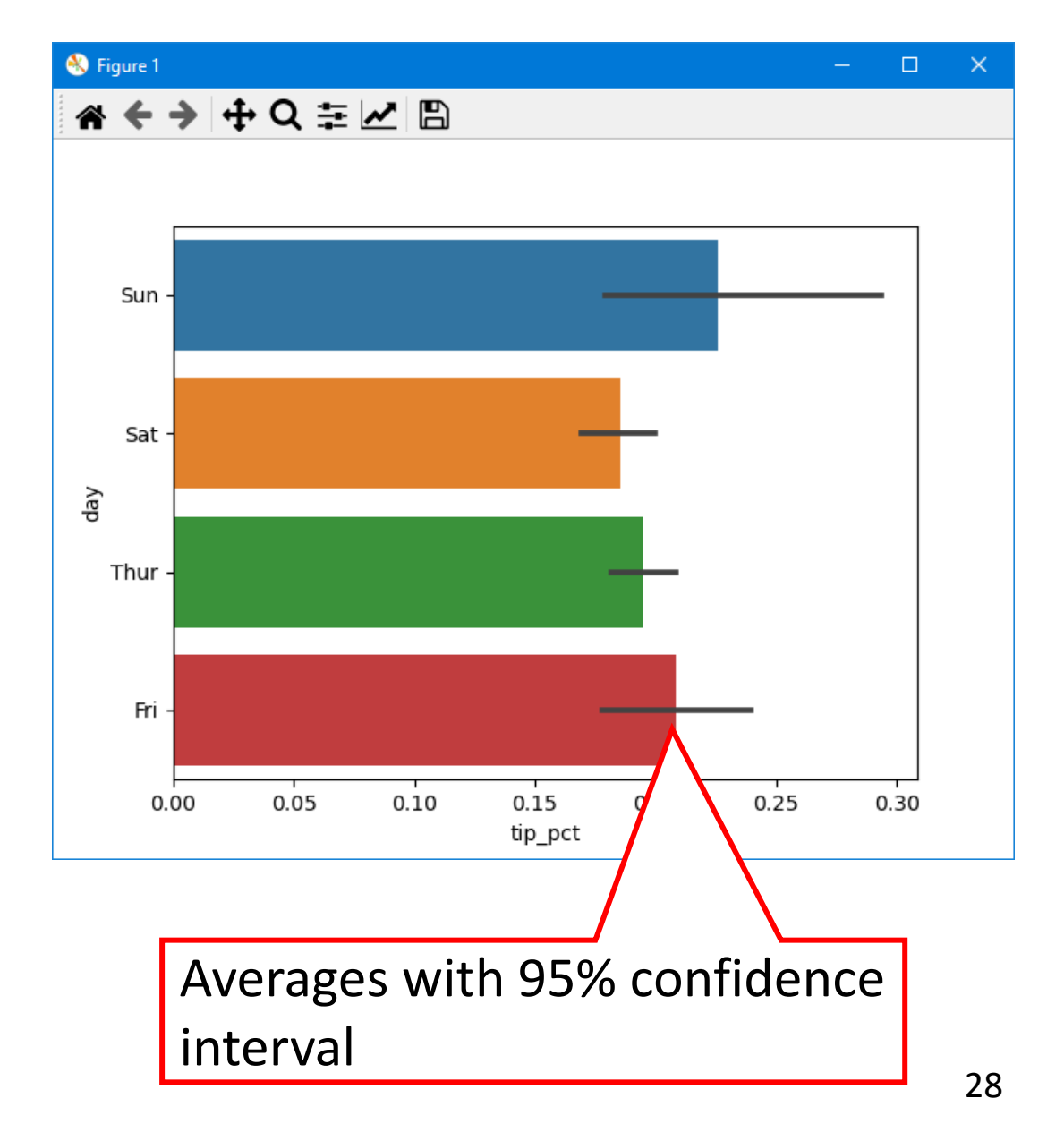

#### **Bar Plots (seaborn)**

• **seaborn.barplot** has a **hue** option that enables us to split by an additional categorical value.

```
sns.barplot(x='tip_pct', y='day',
      hue='time', data=tips,
      orient='h')
```
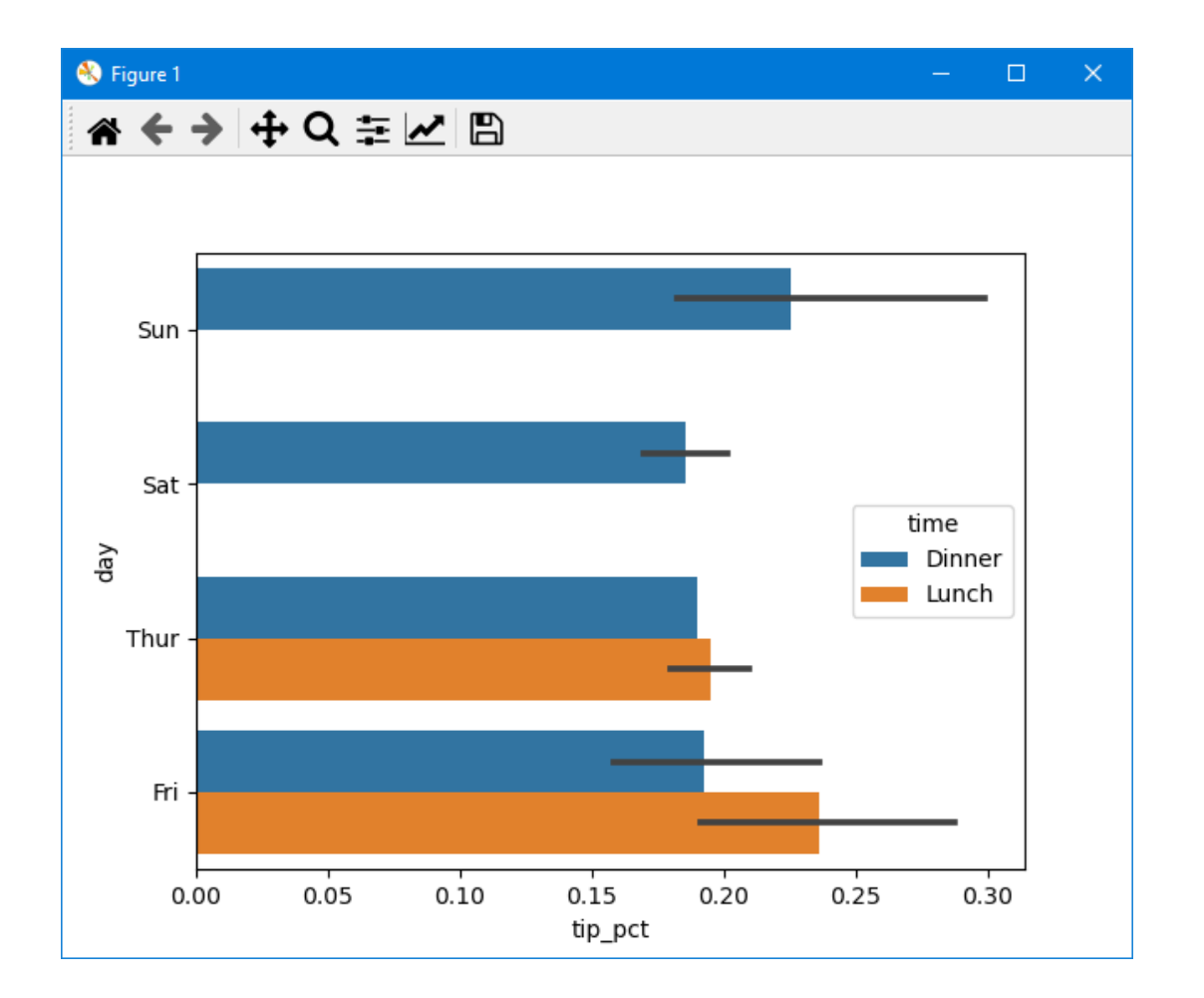

#### **Histograms and Density Plots**

Density

• A **histogram** is a kind of bar plot that gives a discretized display of value frequency.

**tips['tip\_pct'].plot.hist(bins=50)**

• A **density** plot is formed by computing an estimate of a CPD for the observed data.

**tips['tip\_pct'].plot.density()**

Same as kernel density estimate (KDE) using **plot.kde**

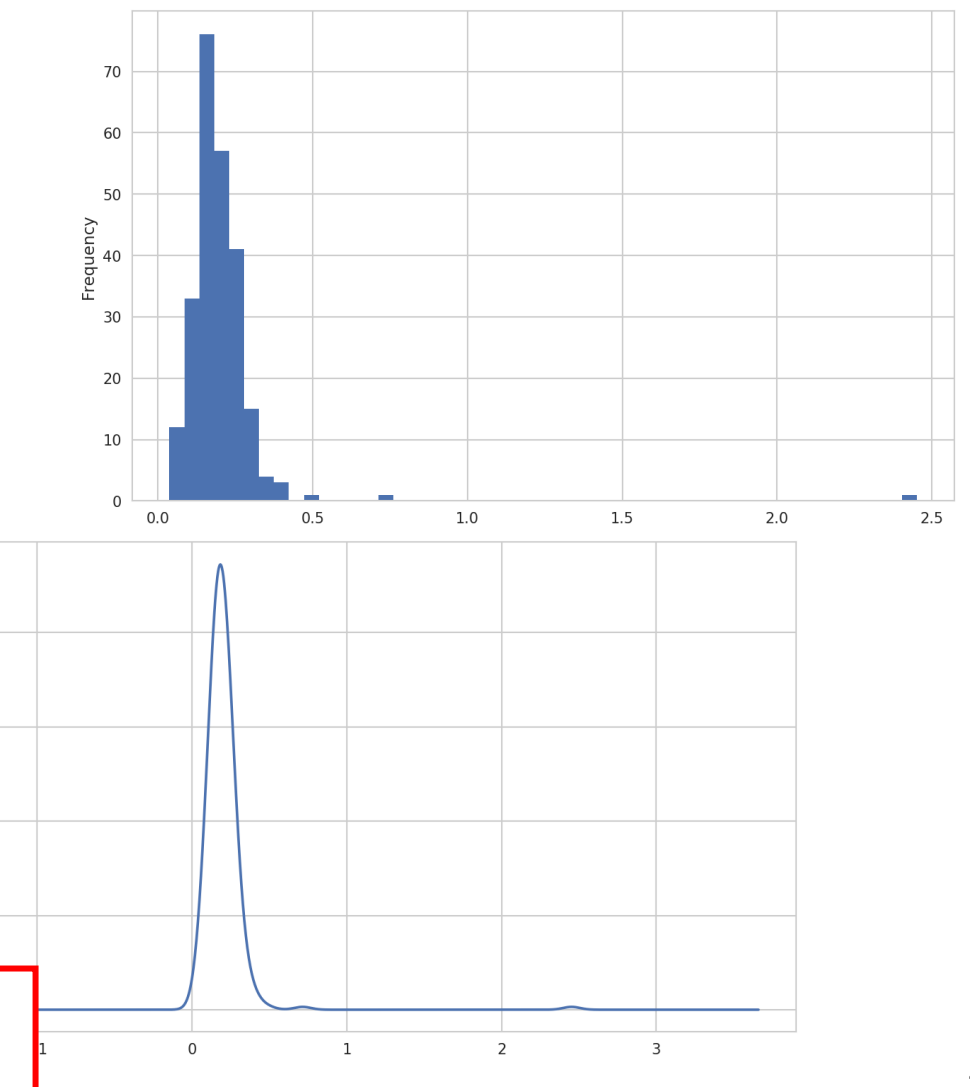

### **Histograms and Density Plots**

- Seaborn's **displot** can plot both a **histogram** and a **continuous density estimate**  simultaneously.
- **Example**: bimodal normal distributions.
- **comp1 = np.random.normal(0, 1, size=200)**
- **comp2 = np.random.normal(10, 2,**

**size=200)**

**values = pd.Series(np.concatenate( [comp1, comp2])) sns.displot(values, bins=100, color='k', kde=True)**

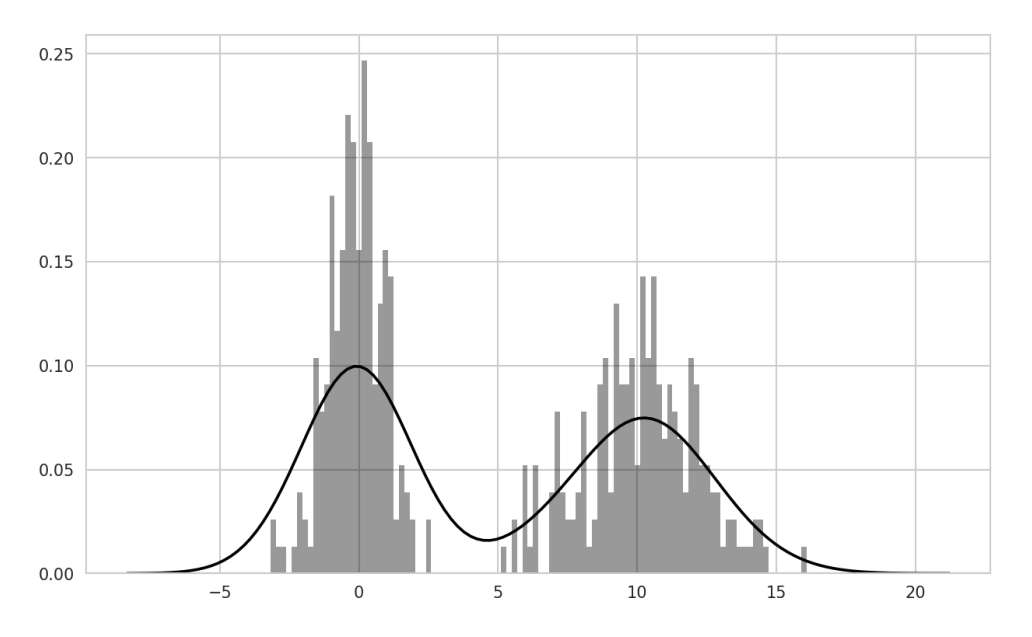

#### **Scatter or Point Plots**

- Point plots or **scatter plots** can be a useful way of **examining** the **relationship** between two onedimensional data series.
- **Example**: macrodata.csv

```
macro = pd.read_csv(
            'macrodata.csv')
data = macro[['cpi', 'm1',
              'tbilrate', 'unemp']]
trans_data = np.log(
              data).diff().dropna()
```
**sns.regplot('m1', 'unemp' , data=trans\_data) plt.title('Changes in log %s versus log %s' % ('m1', 'unemp'))**

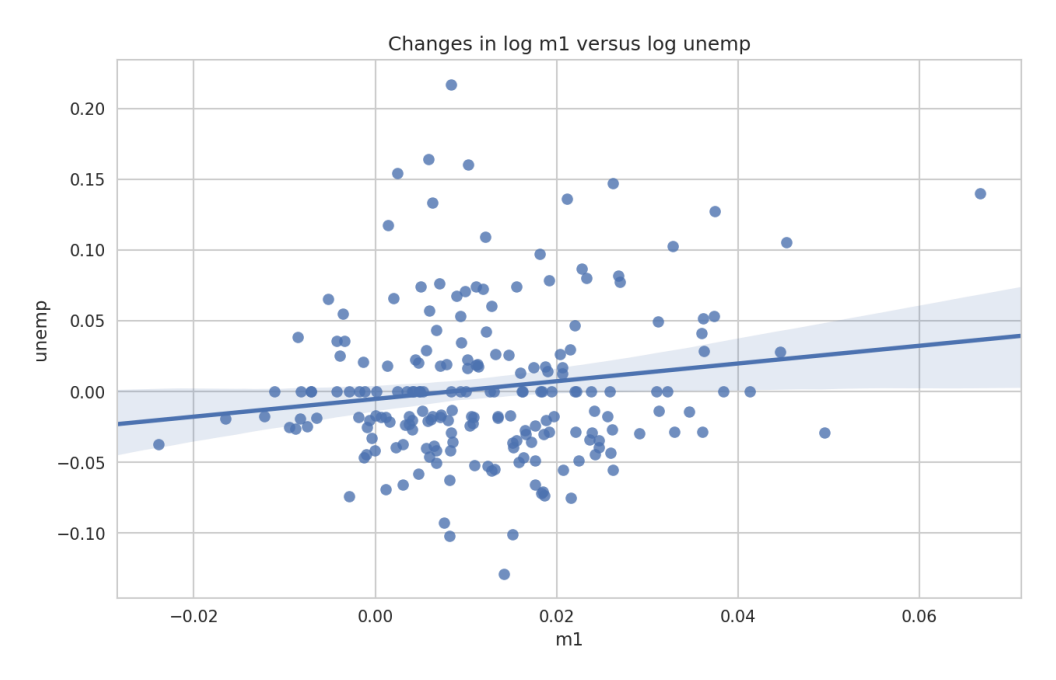

#### **Scatter or Point Plots**

• In exploratory data analysis it's helpful to look at all the scatter plots; this is known as **scatter plot matrix**.

```
sns.pairplot(trans_data,
    diag_kind='kde',
    plot_kws={'alpha': 0.2})
```
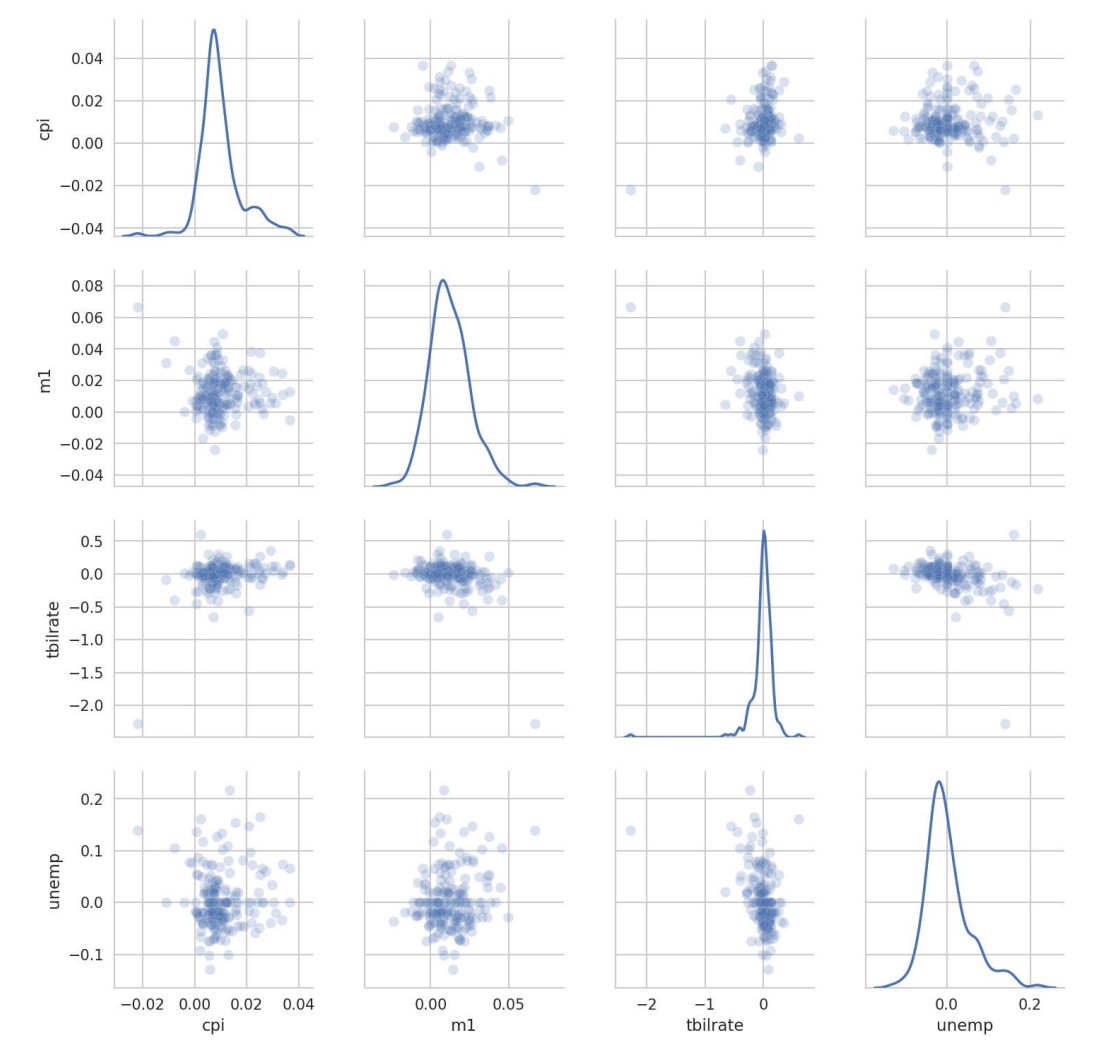

### **Facet Grids and Categorical Data**

- You can use **facet grids** to visualize data with many categorical variables.
- **Example**: Compare tip percentage with smoking.

```
sns.catplot(x='day',
      y='tip_pct', hue='time',
      col='smoker', kind='bar',
      data=tips[tips.tip_pct < 1])
```
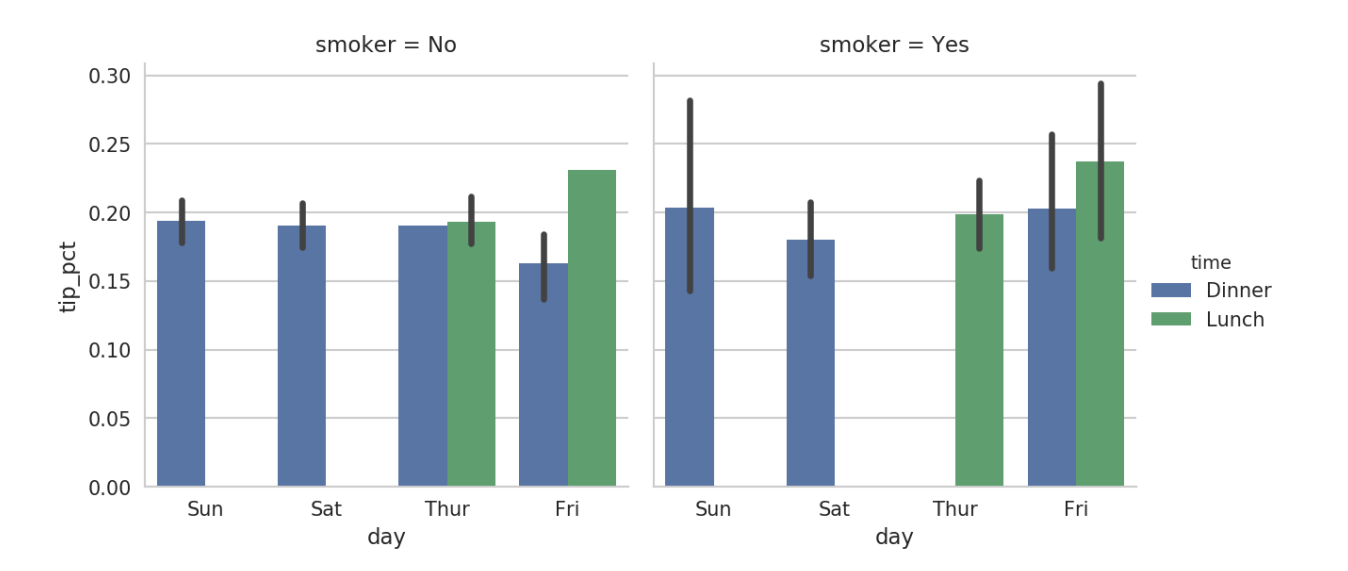

#### **Facet Grids and Categorical Data**

• **Example**: Show time in a different facet.

```
sns.catplot(x='day',
    y='tip_pct', row='time',
    col='smoker', kind='bar',
    data=tips[tips.tip_pct < 1])
```
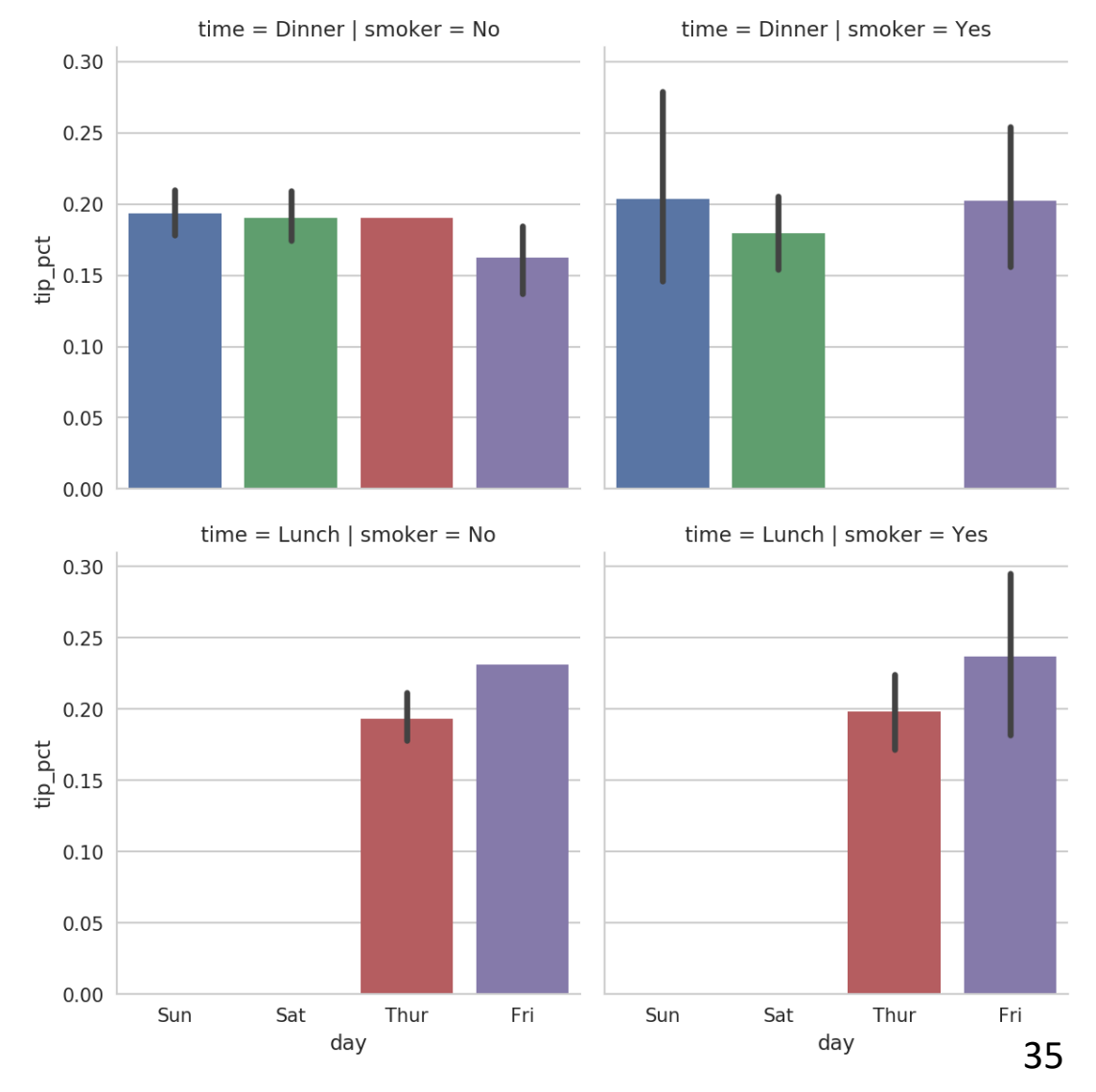

#### **Facet Grids and Categorical Data**

• **Example**: Draw a box plot to show the median, quartiles, and outliers.

```
sns.catplot(x='tip_pct',
     y='day', kind='box',
     data=tips[tips.tip_pct < 0.5])
```
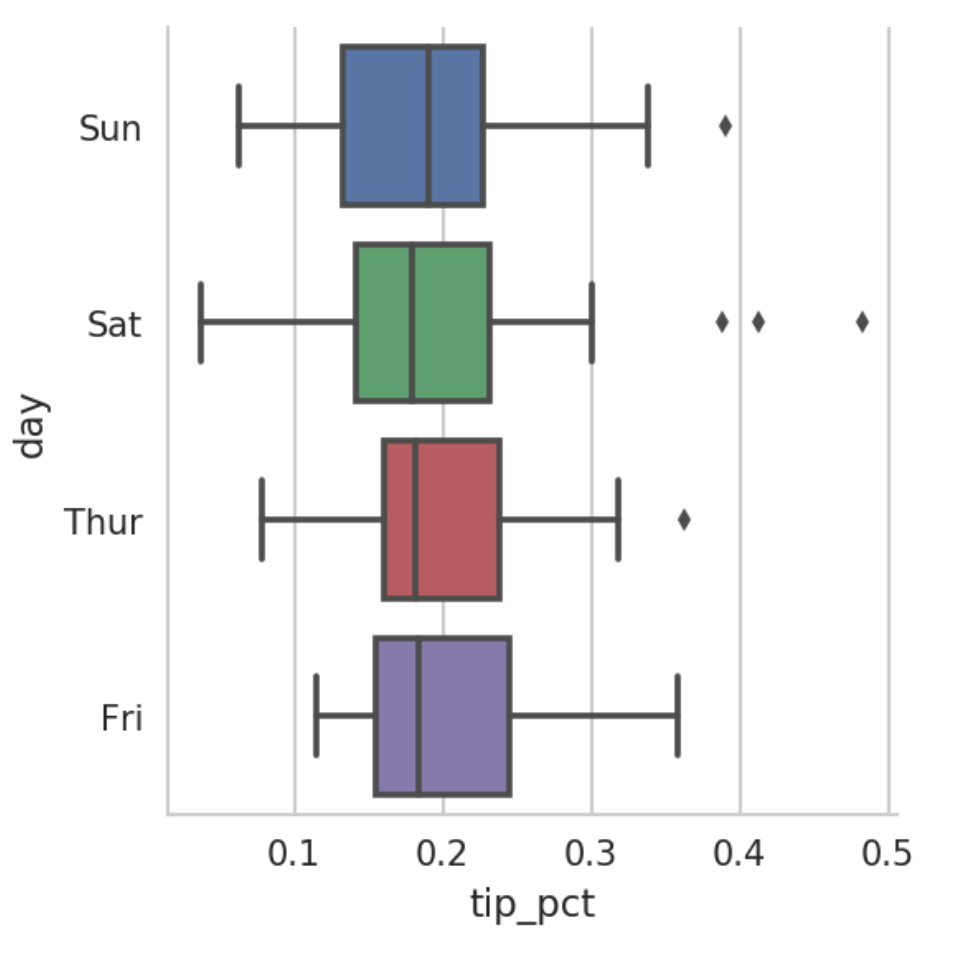

#### **Homework**

• Solve the homework on **data wrangling and visualization**.

## **Summary**

#### 9.1 A Brief **matplotlib** API Primer

- Figures and Subplots
- Colors, Markers, and Line **Styles**
- Ticks and Labels
- Saving Plots to File
- matplotlib Configuration

#### 9.2 Plotting with **pandas** and **seaborn**

- Line Plots
- Bar Plots
- Histograms and Density Plots
- Scatter or Point Plots
- Facet Grids and Categorical Data